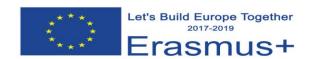

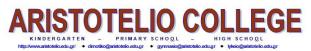

1<sup>st</sup> cross student exchange, Öffentliches Stiftsgymnasium der Benediktiner zu St. Paul (Austria)

Classroom immersion (ICT): 23/02/2018

## Instructions for Making impressive word cloud using Tagxedo, E. Kokkinou

**Tagxedo** is software that turns words into a visually word cloud where every word is highlighted differently according to the frequency that appear. It is better if you use Microsoft Edge as your browser otherwise you might have a problem with Silverlight required. In order to have the tagxedo done you need to previously type all the words into notepad and save as .txt. file.

## **Step by step instructions**

- Go to <u>www.tagxedo.com</u>
- Press Create
- Load the .txt file that you have typed the words.
- Choose Color, theme, orientation, shape of the words.
- Save your tagxedo as an image.

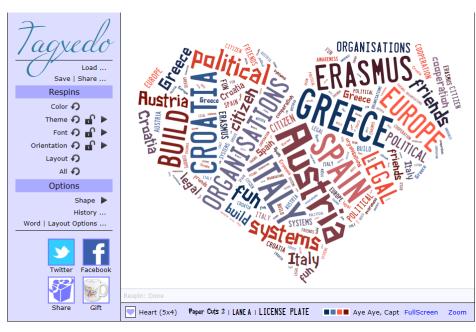

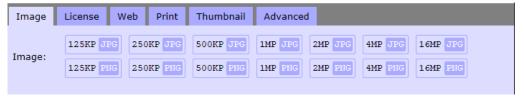